# GUIDA PAGO IN RETE

**ISTITUTO COMPRENSIVO U. FRACCACRETA**

# Accedere al sito della scuola:

[http://www.umbertofraccacretapalese.edu.it](http://www.umbertofraccacretapalese.edu.it/)

# selezionare l'icona «Pago in Rete»

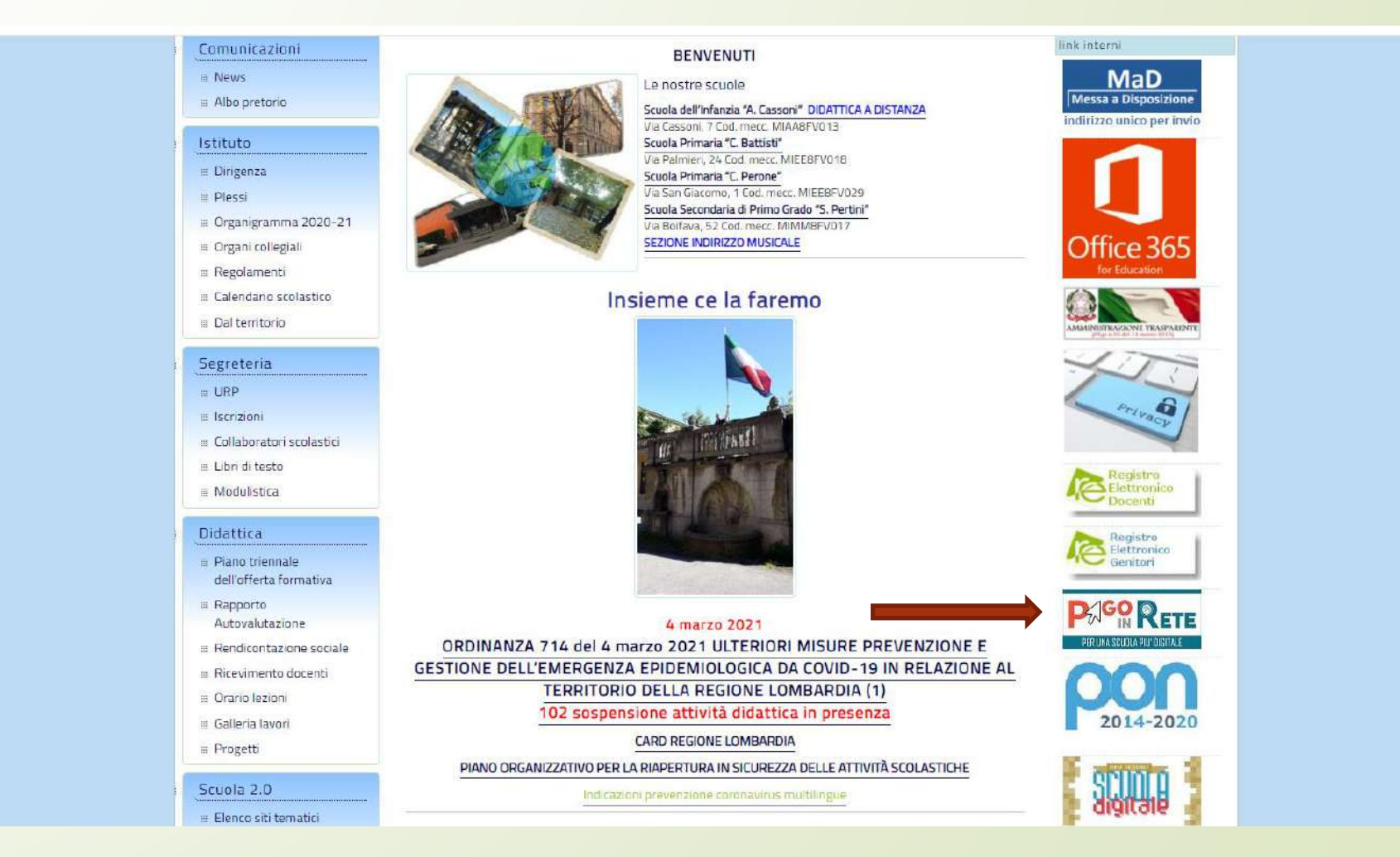

# Selezionare il tasto «Accedi» in alto a destra

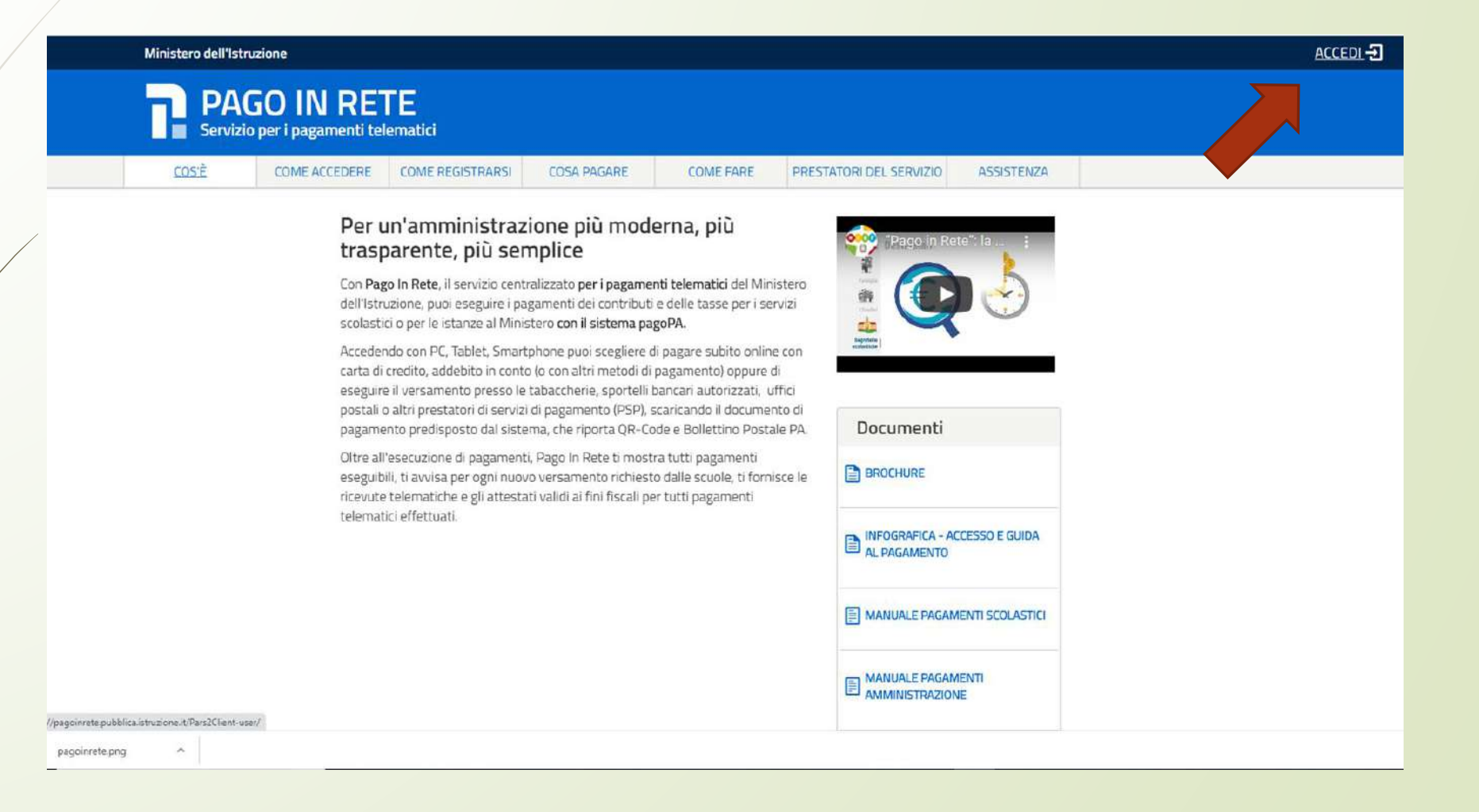

Accedere con lo SPID o con le proprie credenziali di accesso (se non si è in possesso delle credenziali è necessario registrarsi selezionando il tasto «registrati» in basso)

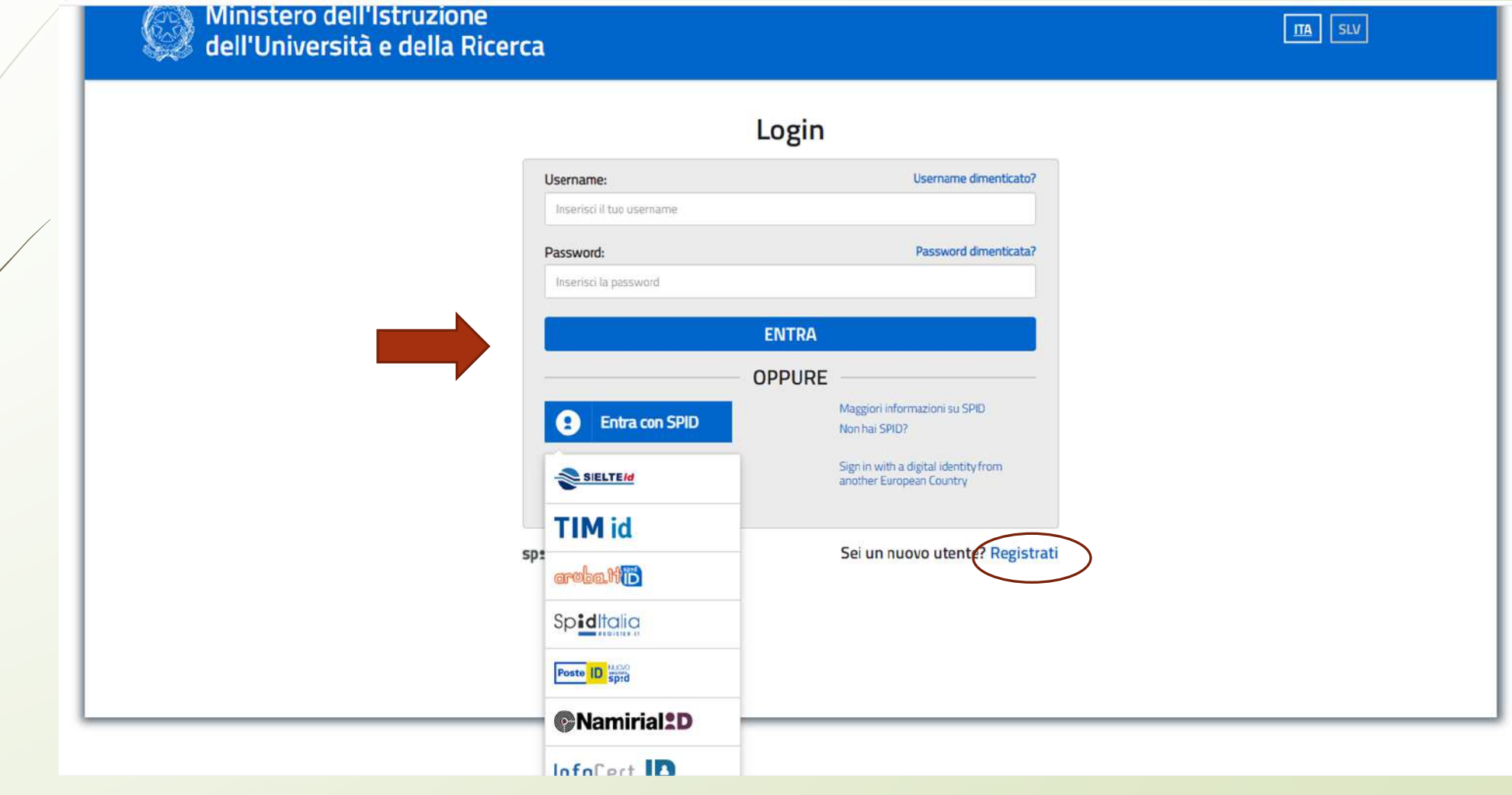

### Selezionare «VAI A PAGO IN RETE SCUOLE»

# **PAGO IN RETE**<br>
Servizio per i pagamenti telematici

#### Il sistema Pago In Rete

Pago In Rete è il sistema centralizzato del MIUR che consente ai cittadini di effettuare pagamenti telematici a favore degli Istituti Scolastici e del Ministero.

Tale sistema si interfaccia con PagoPA®, una piattaforma tecnologica che assicura l'interoperabilità tra Pubbliche Amministrazioni e Prestatori di Servizi di Pagamento (Banche, Poste, etc.) aderenti al servizio.

Per la visualizzazione e il pagamento telematico di contributi richiesti dalle scuole per i servizi erogati utilizza il link "Vai a Pago in Rete Scuole".

Per l'effettuazione di un pagamento telematico di un contributo a favore del Miur utilizza il link "Vai a Pago in Rete MIUR".

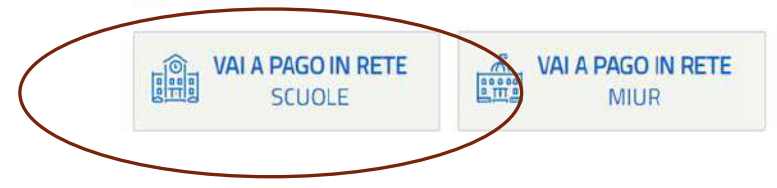

### Selezionare la voce «Visualizza pagamenti»

Versamenti volontari Home

**PAGO QUETE** 

Visualizza pagamenti **Gestione consensi** 

Richiedi assistenza

Area riservata | Esci

 $\bullet$ 

 $\bullet$ 

.....

#### Home

Il sistema Pago In ente la visualizzazione e il pagamento degli avvisi telematici, relativi a tasse e ressi dalle segreterie scolastiche per gli alunni frequentanti. Con Pago In Rete è possibile contributi so versamenti volontari a favore degli istituti scolastici. anche e

Potrai visualizzare gli avvisi telematici di pagamento emessi dagli istituti di frequenza per gli alunni associati dalle scuole al tuo profilo. In caso di mancata visualizzazione degli avvisi contatta l'istituto scolastico di frequenza dell'alunno, per comunicare le eventuali informazioni mancanti per l'associazione. Per ogni alunno associato al tuo profilo riceverai dal sistema sulla tua casella di posta elettronica personale sia le notifiche degli avvisi telematici di pagamento emessi dalla scuola di frequenza dell'alunno che le notifiche dei pagamenti che sono stati eseguiti con Pago In Rete.Potrai inoltre scaricare direttamente dall'applicazione l'attestazione di pagamento valida per eventuali detrazioni fiscali.

Per maggiori dettagli è possibile consultare il Manuale Utente e visionare le FAQ

### **Si presenta la pagina di seguito, con indicazione del pagamento da effettuare:**

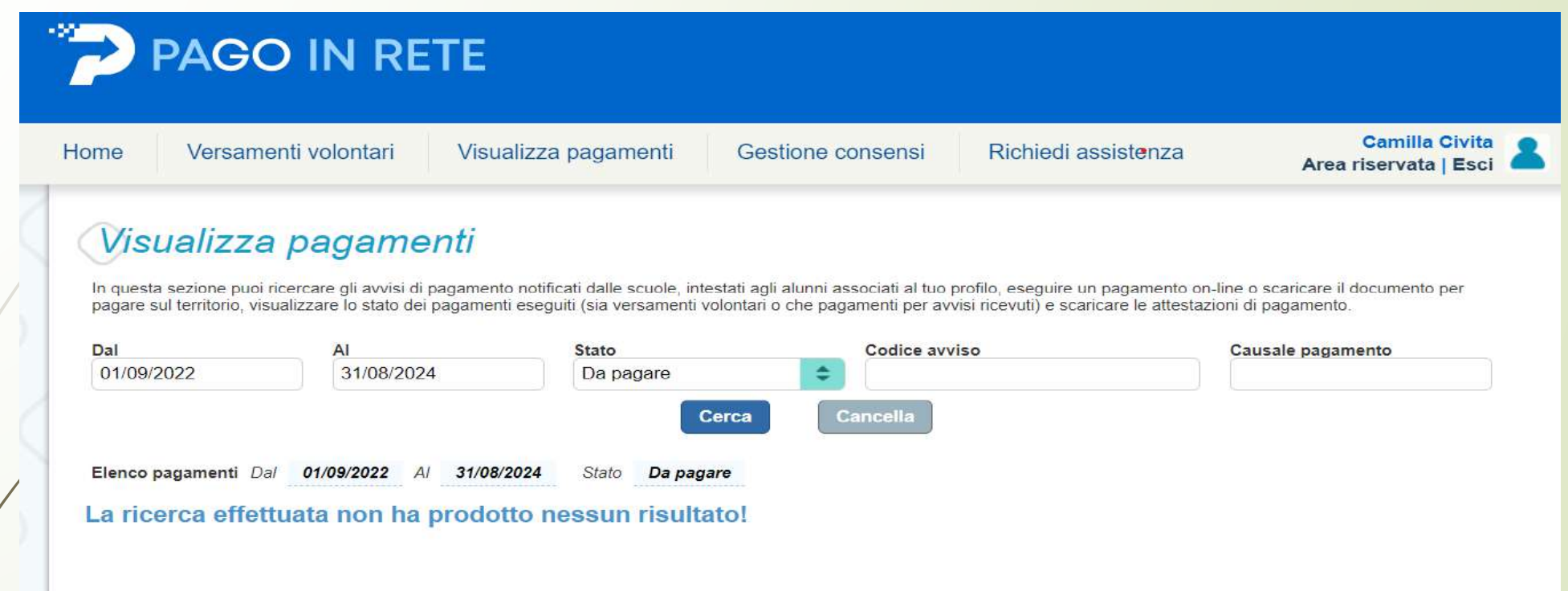

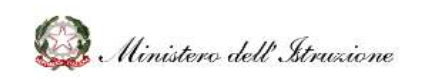

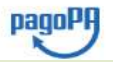

## Controllare che ci sia il flag sul «SI» per tutti i consensi, come di seguito indicato:

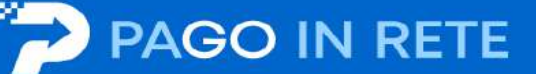

Home

Versamenti volontari

Visualizza pagamenti

Gestione consensi

Richiedi assistenza

**Camilla Civita** Area riservata | Esci

#### Gestione consensi

In questa pagina puoi dare o revocare il tuo consenso alla ricezione delle notifiche previste dal sistema all'indirizzo e-mail indicato in fase di registrazione. Di seguito sono riportate le impostazioni attuali, per modificarle effettua la scelta e premi il pulsante salva.

- Vuoi ricevere una notifica quando la scuola emette o annulla un avviso di pagamento intestato all'alunno a te associato?

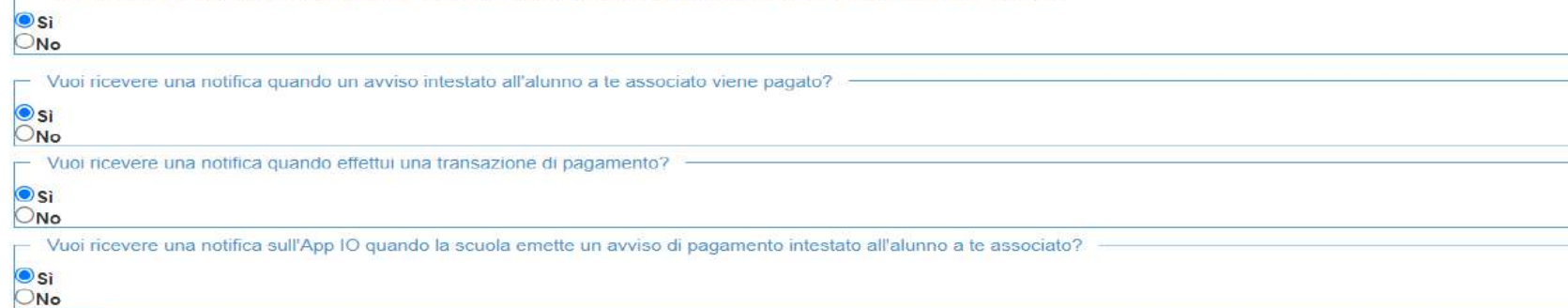

Salva

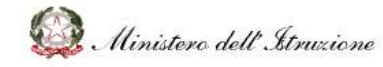

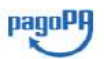

Selezionare la modalità di pagamento 1) on line presso la propria banca in alternativa

2) scaricare l'avviso, stamparlo e recarsi in posta o in tabaccheria

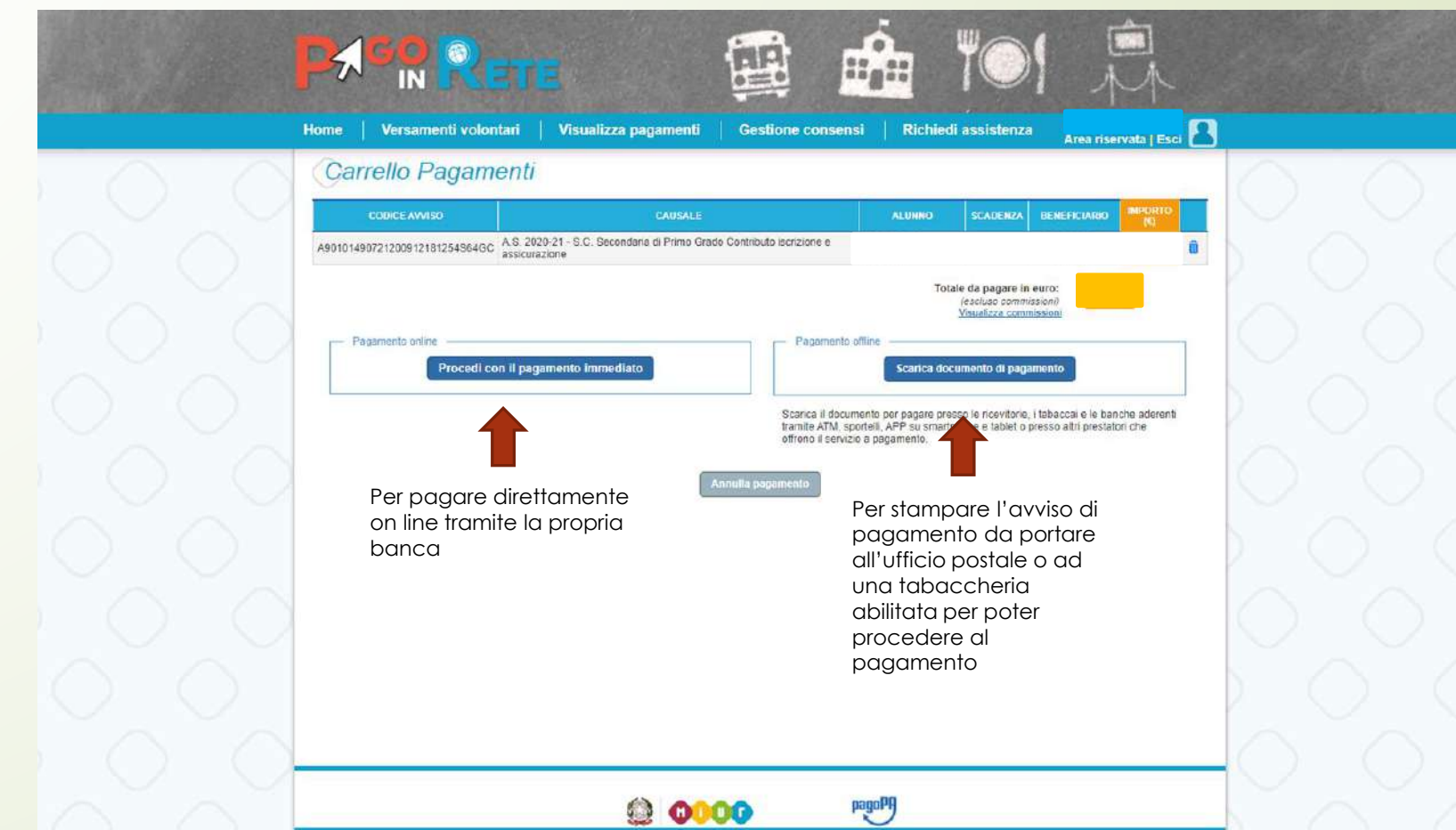

Recarsi in posta o presso una tabaccheria abilitata con l'avviso stampato ed effettuare il pagamento. Si riporta un modello di avviso di pagamento <sub>rega</sub>ry

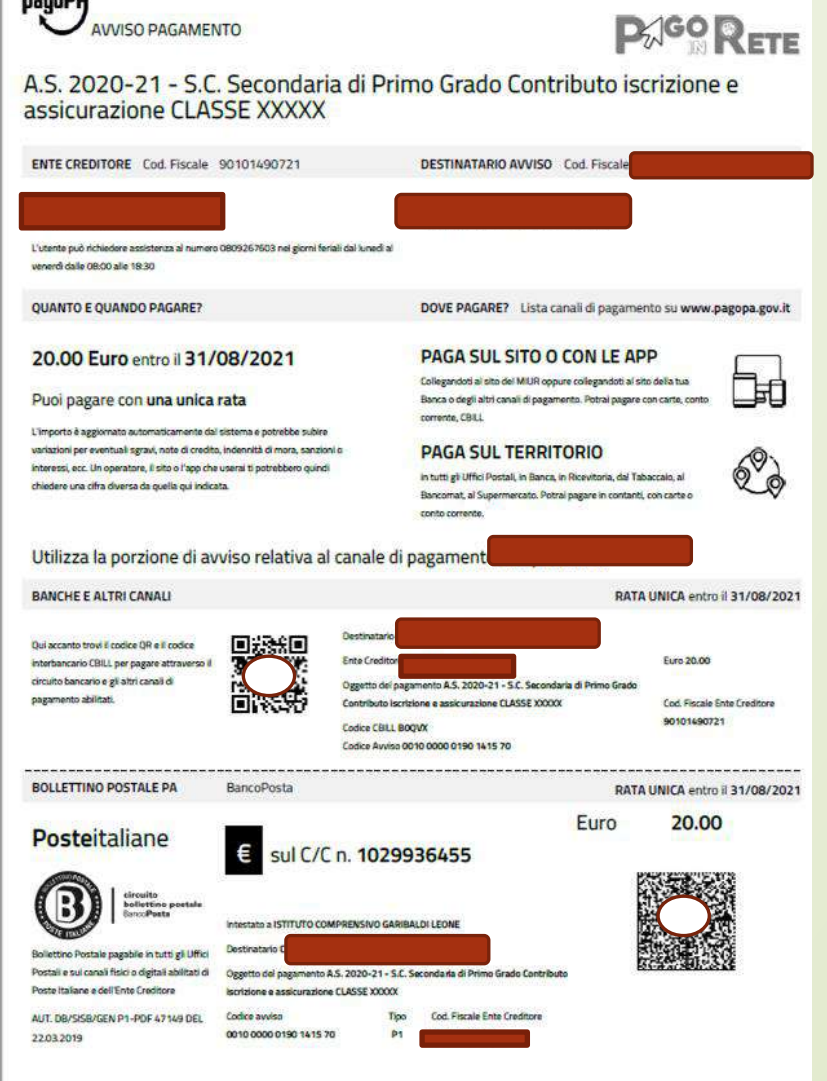